#### Software License Agreement

LICENSE. Digi grants to you only a non-assignable, nonexclusive and non-transferable license to use the software contained on this media (herein after "Digi Software") subject to the terms and conditions of this Software License Agreement. Your use will be limited to an object code version of the Digi Software. Your use of the Digi Software will be limited to one computer. The license will commence on the day you receive the Digi Software and will continue until this license is terminated by its own terms and conditions. You may make one copy of the Digi Software, but only for archival or backup purposes, and if you do make that additional copy, you agree to reproduce all copyright and other proprietary rights notices that appear on the Digi Software. You are granted only a limited license to use the Digi Software, and Digi retains all right, title, interest and ownership in and to the Digi Software, which includes all rights arising under the patent, copyright, trade secret or trademark laws of the United States or any foreign jurisdiction. CONFIDENTIALITY. You understand and agree that the Digi Software contains valuable confidential and trade secret information which is the extremely valuable property of Digi. You agree to expend all necessary efforts to ensure that the Digi Software is not disclosed or made available to any third party or any employee or contractor that doesn't have a need to know.

REVERSE ENGINEERING. YOU AGREE NOT TO DISASSEMBLE, DECOMPILE OR REVERSE ENGINEER THE DIGI SOFTWARE UNDER ANY CIRCUMSTANCES.

WARRANTIES. Digi warrants only that: (a) the media upon which you receive DIGI Software will be free of defects in material and workmanship for a period of ninety (90) days from your receipt of the DIGI Software; and (b) that if the DIGI Software is supplied to you electronically, and there is an error in transmission, and you inform us of that error within ninety days of your receipt of the DIGI Software, Digi will re-transmit the Software to you. You understand and agree that except as stated above, the DIGI Software is supplied as is, and Digi expressly disclaims all other warranties, guarantees, or remedies whether express, implied or statutory, including, but not limited to, any implied warranty of merchantability or fitness for a particular purpose.

LIABILITY LIMITATIONS. Under no circumstances will Digi or any of its distributors or suppliers be liable for loss of data, reprocurement costs, lost revenue or profits or any other special, incidental or consequential damages, even if those damages were foreseeable or you have informed Digi of a potential liability. Digi's total liability to you for damages for any reason shall not exceed the price actually paid to Digi by you for the product associated with the Software.

TITLE AND OWNERSHIP. You acknowledge and agree that Digi retains all right, title and interest in and to the Software. You agree to indemnify, defend and hold harmless Digi against any loss suffered or expenditure made by Digi arising from an assertion of an interest in or title to the Digi Software by you and against any breach by you of any copyright, patent rights, or any other rights in the Digi Software. TERMINATION. You acknowledge and agree that Digi may terminate your license and use of the Digi Software without notice if, at any time, you fail to comply with a material term or condition of this Software License Agreement. Immediately upon termination of this license, you will return all copies of the Digi Software to Digi, together with all documentation, modifications and enhancements thereto, or at Digi's request, destroy all copies of the Digi Software documentation, modifications and enhancements in your possession. You understand and agree that in the event of termination, Digi may use computer hardware, software or other methods to render the Digi Software inoperable.

ASSIGNMENT. You may not assign this license without the prior written consent of Digi. Digi may assign the Digi Software to any third party at its discretion, but will provide you with written notice in the event of such assignment.

CHOICE OF LAW AND VENUE. This Software License Agreement shall be governed and construed in accordance with the laws of the State of Minnesota. Any controversy or claim arising out of or related to this license and/or your use of the Digi Software shall be venued in Minnesota State District Court, County of Hennepin or the United States District Court for the District of Minnesota.

MAINTENANCE AND SUPPORT. Any software maintenance or support services provided to you by Digi, are provided at Digi's discretion, and Digi reserves the right to discontinue and/or commence charging fees for maintenance or support services at any time. YOU ALSO UNDERSTAND AGREE THAT ANY MAINTENANCE OR SUPPORT SERVICES PROVIDED TO YOU BY DIGI ARE PROVIDED AS IS, AND DIGI MAKES NO REPRESENTATIONS OR WARRANTIES WITH REGARD TO THOSE SERVICES.

#### Proprietary Rights Notice

Digi, Digi International, the Digi logo, RealPort and PortServer are trademarks or registered trademarks of Digi International Inc. in the United States and other countries. All other brand and product names are trademarks or registered trademarks of their respective holders.

This manual is copyrighted material proprietary to Digi International Inc. Copying of this manual without the express written consent of Digi International Inc. is prohibited and will be treated as copyright infringement.

**Copyright** © 1999, 2000 Digi International Inc. All Rights Reserved. http://www.digi.com

Disclaimer. This manual may contain inaccurate or erroneous information. This manual is subject to change at any time. This manual, including all information contained herein, is provided "as is" without warranty of any kind, either express or implied, including, but not limited to, any implied warrantees of merchantability or fitness for particular purpose. Digi International Inc. makes no representations, warranties, or commitments with regard to any data or information contained in this manual. If you rely on data or information

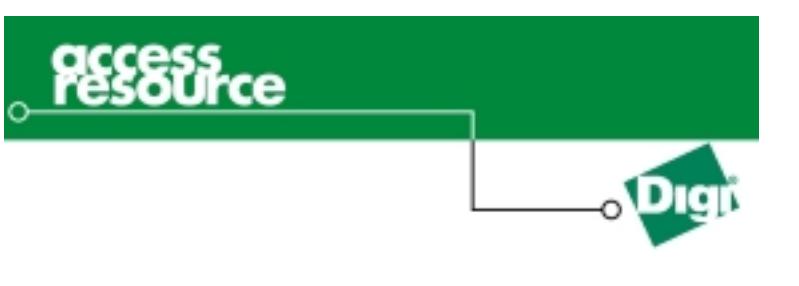

# **EtherLite and SCSI Terminal ServerSoftware Installation Guide**

### **Requirements**

Before you install the software, make sure you have done the following:

- •Removed any installations of earlier version of this driver.
- • Located the appropriate software driver for your operating system either: from the enclosed CD which contains drivers for the following operating systems:

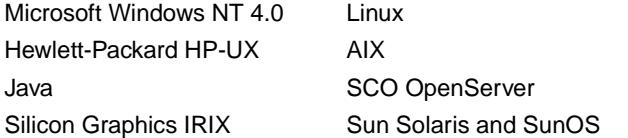

or from ftp.digi.com or www.digi.com. All the drivers listed above are available including the driver for Tru64 UNIX. **Note:** Tru64 UNIX is only available as a download.

• Located the EtherLite MAC address on the back panel of the module and selected an IP address for each new EtherLite module to be installed.

## **Installing to a Windows System**

- 1. From My Computer, choose the drive where the Installation CD is located.
- 2. Choose Winnt > Sts-els > Processor Type: Alpha or X86 > Setup.
- 3. Follow the prompts to install your particular Digi product.

## **Installing to a UNIX System**

When installing to a UNIX system from a CD, you use two directories: the installation directory and the base directory. The installation directory holds the temporary installation files and can be deleted after installation. The default location determined by the installation script is /usr/sts or /var/sts. The base directory is the permanent diretory and contains installation and removal scripts, documentation, files, and source files. The following table contains the base directories for each UNIX system.

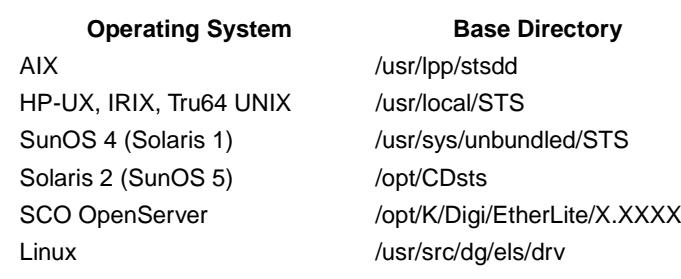

To install, do the following:

- 1. At the root prompt, login as root.
- 2. For all platforms except IRIX, create an installation directory. **Example:** mkdir /*cdrom*
- 3. Mount the CD-Rom using the appropriate command listed in the following table. If you download from the Internet, download your file to the installation directory you created in Step 2. **Note:** For the IRIX and Solaris 2, the CD-ROM is automatically mounted.

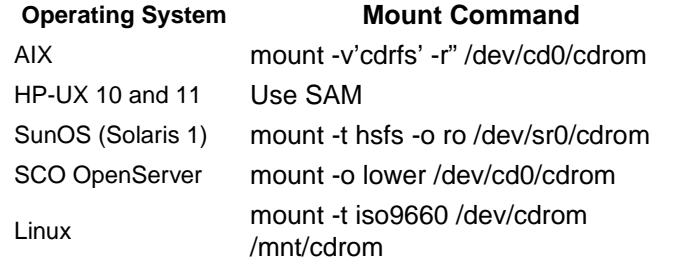

#### 4. Enter the script given in the following table.

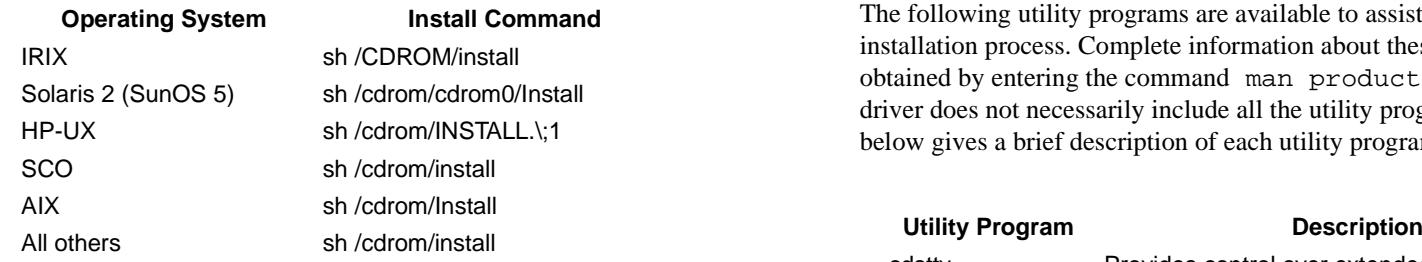

5. Follow the prompts as the program guides you through the installation. A new operating system kernel is built during the installation on operating systems not using loadable kernel modules. A backup of the old kernel is retained with the filename extension, pre-sts, for the SCSI files. You will be able to boot from the backup kernel if the new kernel fails.

**Note:** HP-UX 10 and 11 SCSI and EtherLite drivers use the .prev extension instead.

- 6. Reboot your system to install the hardware.
- 7. **Note:** Do **not** perform the following step on AIX or Solaris systems. Login as root, change to the installation directory, and execute the install command.

Additional system administration tools may be needed to configure individual ports for use with terminals, modems, and printers. This information is found in the setup.txt and setup.html files in the base directory

# **Utility Programs**

The following utility programs are available to assist with the installation process. Complete information about these utilities can be obtained by entering the command man product name. Every driver does not necessarily include all the utility programs. The table below gives a brief description of each utility program.

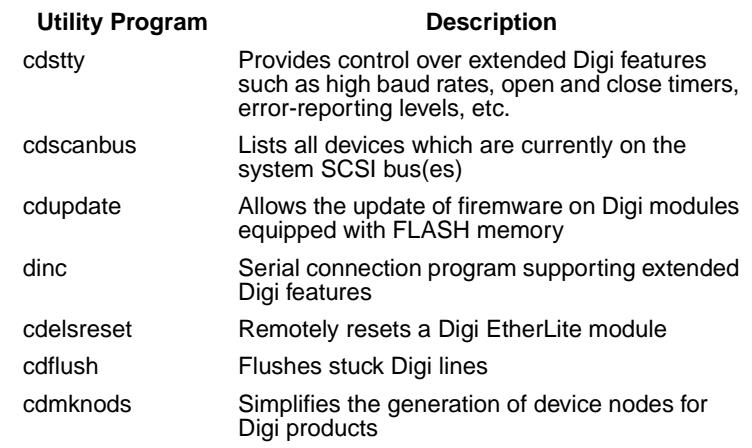

**Note:** AIX users will generally use these utilities via smit rathe than directly from the command line.

# **Adding Additional Modules**

SCSI modules may be added later by powering down the host, connecting the additional module(s), powering backup, and running the cdmknods utility. For instructions consult the man pages of the cdmknods utility. On Solaris 2 systems, shutdown must be performed by executing these commands:touch /reconfigure shutdown -io

# **Removing the Driver**

On UNIX systems:

- 1. Change to the base directory. (Refer to Installing to a UNIX System)
- 2. Execute the Remove command to remove all Digi devices nodes, driver files, and to restore the system configuration files. Many systems require a reboot for these changes to take effect. The Remove script will prompt you to reboot after it has executed its procedure.

### On Linux systems:

- 1. To determine the EtherLite modules name enter the command: rpm -q els
- 2. To remove the EtherLite driver enter the command:rpm -e els(versionname)
- 3. Follow the prompts provided by the removal program. Permanently removing a Digi serial port server may require additional administration. All reference to Digi device nodes should be removed from all communication program configuration files including ttyab and inittab system files.

For Windows NT users,choose Control Panel > Network > Adapters > *Selectdevice* > Remove.

For Windows 2000 users, choose Control Panel > Network > Adapters> Hardware > Device Manager > *Devicename*. Highlight the device you are uninstalling, right click for a menu, choose Uninstall.